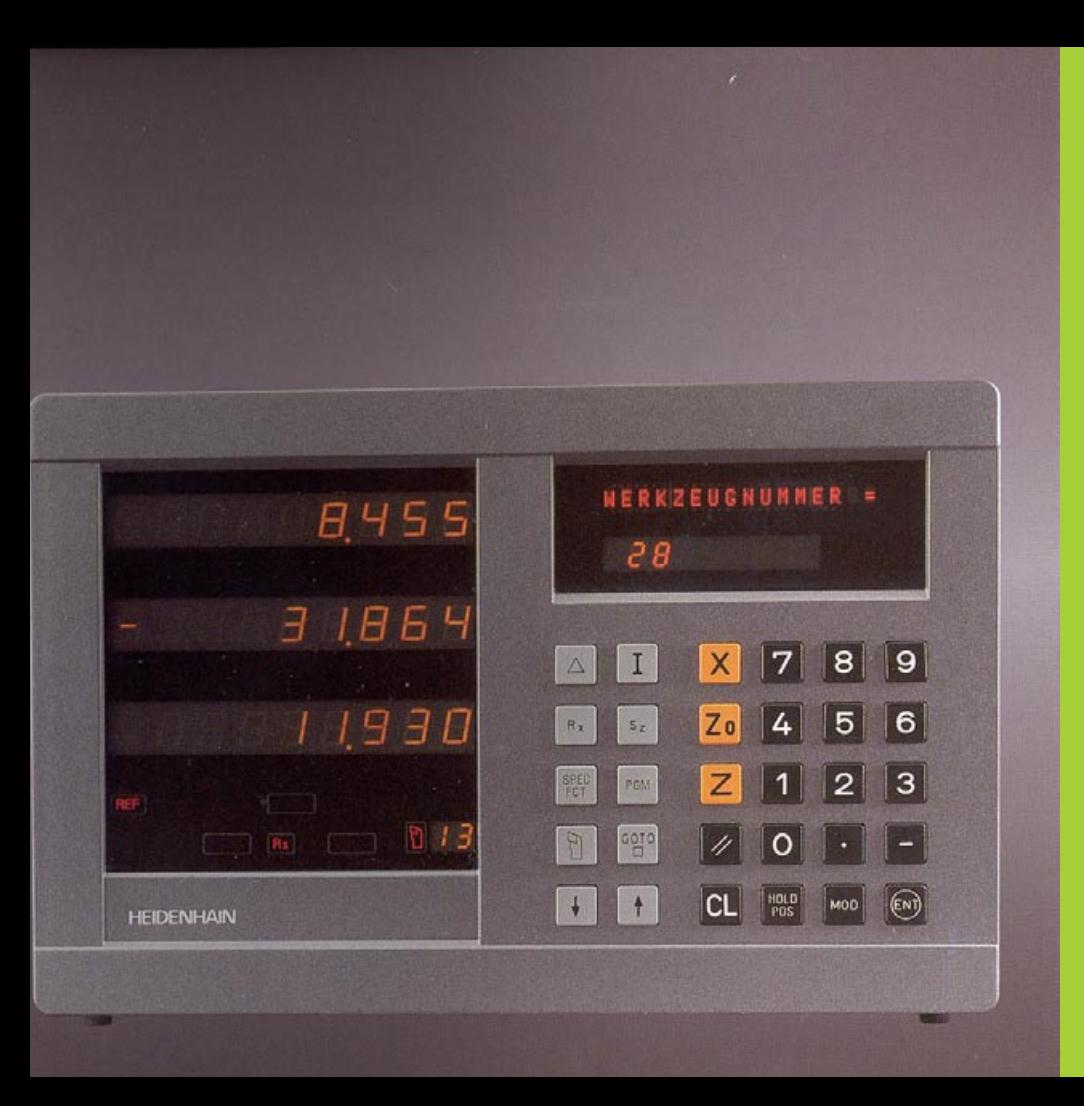

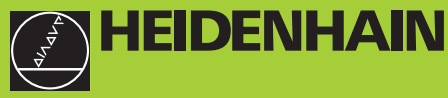

#### **Modo de empleo**

**ND 930 ND 970** 

**Visualizadores de cotas para tornos**

**11/96**

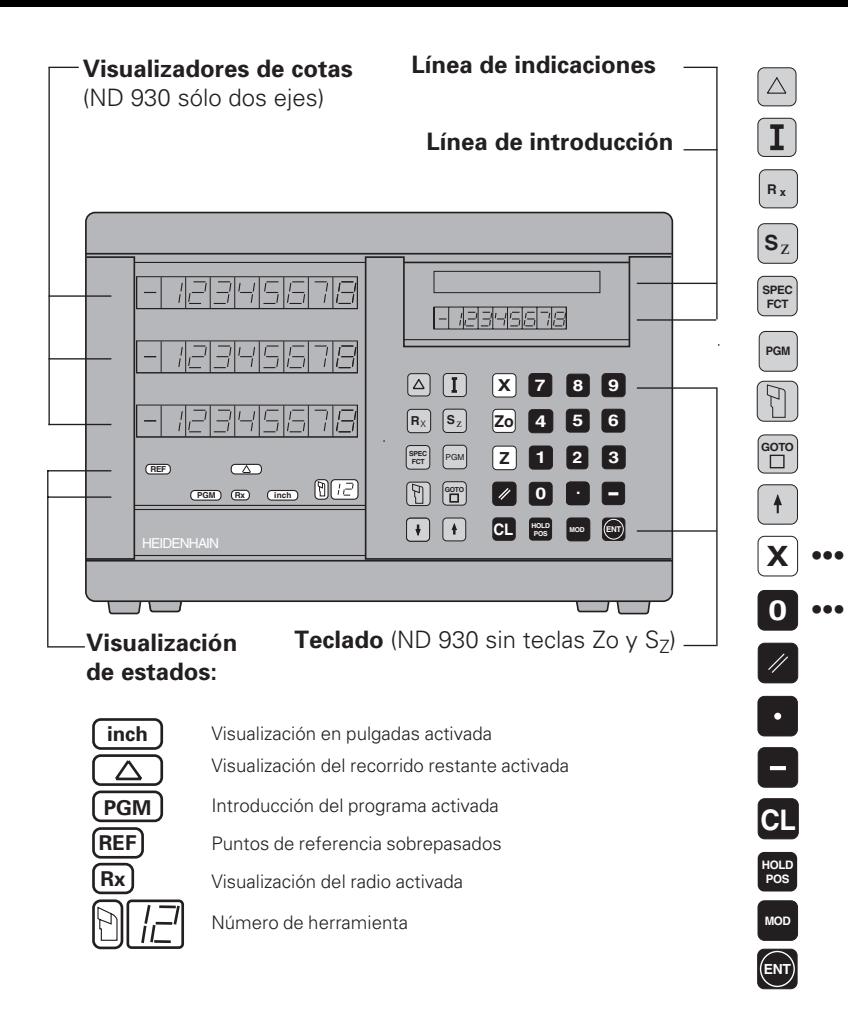

Visualización del recorrido restante (desplaz. a 0) Introducir las cotas incrementales (sólo en la visualización del recorrido rest e introducc. del pgm) Selección de la visualiz. del radio/diámetro del eje X

Selecc. de la visualiz. individual/ suma (sóloND 970)

Funciones especiales (ptos. de ref. de la hta. cálculo de conos, sobremedida)

Introducción del programa

Llamada a correcciónes de la herramienta

Selección directa de parámetros/frases del pgm

En el programa, seleccionar pasar página en la lista de parámetros/función

Selección de los ejes de coordenadas

Introducción numérica

**Z**

**9**

Poner a cero todos los ejes Funciones en la introducción del programa Signos decimales

Modificación de signos/parámetros

Interrumpir la introducción/anular el funcionamiento

Mantener la posición actual

Seleccionar/anular la lista de parámetros

Aceptar la introducción

![](_page_2_Picture_1.jpeg)

Este manual es válido para los visualizadores ND a partir de los números de software siguientes:

![](_page_2_Picture_136.jpeg)

#### **¡Utilizar correctamente el manual!**

Este manual se compone de dos partes:

#### **1ª parte: Manual de instrucciones**

- Principios básicos para la visualización de posiciones
- Funciones del ND

#### **2ª parte: Puesta en marcha y datos técnicos**

- Montaje del visualizador ND a la máquina
- Descripción de los parámetros de funcionamiento
- Conexión de entradas y salidas

#### **1ª parte Manual de instrucciones**

![](_page_2_Picture_137.jpeg)

#### **2ª parte**

**[Puesta en marcha y datos técnicos desde la pág. 33](#page-32-0)**

## <span id="page-3-0"></span>básicos **Principios básicos** Principios

#### **Principios básicos**

¡En el caso de que ya conozca los conceptos sistema de find coordenadas, cota incremental, cota absoluta, posición nominal, posición real y recorrido restante, puede saltarse este capítulo!

#### **Sistema de coordenadas**

Para la descripción de la geometría de una pieza se emplea un sistema de coordenadas cartesianas 1). El sistema de coordenadas se compone de tres ejes de coordenadas X, Y y Z perpendiculares entre si y que se cortan en un punto. Dicho punto se denomina **punto cero** del sistema de coordenadas.

En los ejes de coordenadas se haya una división (normalmente la unidad de la división es mm), con cuya ayuda se pueden determinar puntos en el espacio, en relación al punto cero.

Para determinar las posiciones sobre la pieza, se sitúa mentalmente el sistema de coordenadas sobre la pieza.

En piezas giratorias (piezas de rotación simétrica) el eje Z coincide con el eje giratorio. El eje X se desplaza en la dirección del radio o bien del diámetro. Se puede prescindir de la indicación del eje Y en piezas giratorias, ya que serían los mismos valores que para el eje X.

![](_page_3_Figure_8.jpeg)

![](_page_3_Figure_9.jpeg)

![](_page_3_Figure_10.jpeg)

**4**

# **Principios básicos Principios básicos**

#### **Carro de refrentar, carro de bancada y carro superior**

En los tornos convencionales la herramienta está sujeta sobre un carro de movimientos perpendiculares (o carrro en cruz) que se puede desplazar en dirección X (carro de refrentar) y en dirección Z (carro de bancada).

En la mayoría de los tornos el carro superior se encuentra sobre el carro de bancada. El carro superior también se puede desplazar en la dirección del eje Z y tiene la denominación de coordenadas Zo.

![](_page_4_Picture_4.jpeg)

# Principios básicos **Principios básicos**

#### **Fijación del punto de referencia**

La base para el mecanizado de una pieza es el plano de la misma. Para poder adaptar la indicación de las cotas de un plano a los movimientos de los ejes X y Z de la máquina, se precisa para cada cota un punto de referencia sobre la pieza, ya que en principio se puede indicar una posición sólo en relación a otra posición.

El plano de la pieza siempre indica **un**"punto de referencia absoluto" (=punto de referencia para cotas absolutas); además también pueden estar indicados "puntos de referencia relativos" .

Cuando se trabaja con un visualizador de cotas la "fijación del punto de referencia" significa que la pieza y la herramienta se unen en una posición definida, para después poder fijar la visualización de los ejes al valor que corresponde a dicha posición. De esta forma se consiguen una asignación fija entre la posición real del eje y el valor de la posición visualizado.

En el visualizador de cotas ND se pueden fijar un punto de referencia absoluto de la pieza y 99 puntos de referencia relativos (puntos de referencia de la herramienta) y protegerlos contra cualquier fallo de red.

![](_page_5_Figure_6.jpeg)

#### **Puntos de referencia de la hta. (correcciones de la herramienta)**

El visualizador de cotas ND debe visualizar la posición absoluta independientemente de la longitud y la forma de la herramienta. Por ello, es preciso calcular e introducir los datos de la herramienta ("fijar"). Para ello "se roza" con la cuchilla de la herramienta y se introduce el correspondiente valor visualizado en el visualizador.

En el visualizador de cotas ND se pueden fijar los datos de la herramienta para un total de hasta 99 herramientas. Cuando se ha fijado el punto de referencia absoluto de una nueva pieza, todos los datos de la herramienta (= puntos de referencia relativos) se refieren al nuevo punto de referencia de la pieza.

![](_page_6_Figure_4.jpeg)

#### **Posición nominal, posición real y recorrido restante**

Las posiciones a las que se desplaza cada vez la herramienta, se llaman posiciones **nominales** (S); la posición en la que se encuentra la herramienta actualmente se llama posición **real** (①). El recorrido de la posición nominal a la posición real es el **recorrido restante** (®).

#### **Signos del recorrido restante**

La posición nominal en el desplazamiento con visualización del recorrido restante se convierte en"punto de referencia relativo" (valor de visualización 0). El recorrido restante tiene por lo tanto signo negativo cuando se desplaza en dirección positiva del eje y signo positivo cuando se desplaza en dirección negativa del eje.

![](_page_6_Figure_9.jpeg)

#### **Posiciones absolutas de la pieza**

Cada posición sobre la pieza queda claramente determinada mediante sus coordenadas absolutas.

![](_page_7_Picture_185.jpeg)

**Ejemplo**: Coordenadas absolutas de la posición (1):

 $X = 5$  mm  $7 = -35$  mm

Cuando se trabaja según el plano de una pieza con coordenadas absolutas, hay que desplazar la herramienta **sobre** dichas coordenadas.

#### **Posiciones incrementales de la pieza**

Una posición también se puede referir respecto a la posición nominal anterior. El punto cero para la acotación se encuentra sobre la posición mominal anterior. En este caso se habla de **coordenadas relativas**, o bien de cotas incrementales. Las coordenadas incrementales se caracterizan con una **I** .

**Ejemplo**: Coordenadas incrementales de la posición 2 referidas a la posición  $\bigcap$  $IX = 10$  mm  $IZ = -30$  mm **Ejemplo:** Coordenadas incrementales de la posición (2)<br>
referidas a la posición (1)<br>  $IX = 10$  mm<br>  $IZ = -30$  mm<br>
Cuando se trabaja según el plano de una pieza con cotas increm<br>
hay que desplazar la herramienta **según** dicha

Cuando se trabaja según el plano de una pieza con cotas incrementales, hay que desplazar la herramienta **según** dicha cota.

#### **Signos en las cotas incrementales**

Una indicación de cotas incrementales tiene **signo positivo**, cuando el desplazamiento se realiza en dirección positiva al eje y **signo negativo**

![](_page_7_Figure_12.jpeg)

![](_page_7_Figure_13.jpeg)

# Principios básicos **Principios básicos**

#### **Sistemas lineales de medida**

Los sistemas lineales de medida convierten los movimientos de los ejes de la máquina en señales eléctricas. El visualizador de cotas ND valora las señales, calcula la posición real de los ejes de la máquina e indica la posición como valor numérico en el visualizador.

En caso de una interrupción de tensión se pierde la asignación entre la posición del carro de la máquina y la posición real calculada. Con las marcas de referencia del sistema lineal de medida y el funcionamiento automático REF del visualizador de cotas ND, se puede volver a recuperar las cotas sin ningún problema, después de conectar el visualizador.

![](_page_8_Figure_4.jpeg)

#### **Marcas de referencia**

En las escalas de los sistemas lineales de medida existen una o varias marcas de referencia. Al sobrepasarse dichas marcas de referencia se genera una señal, que caracteriza dicha posición de la regla como punto de referencia para el visualizador de cotas ND (punto de referencia de la regla = punto de referencia fijo de la máquina).

Al sobrepasar dichos puntos de referencia, el visualizador calcula de nuevo, con el funcionamiento automático REF, la asignación entre la posición del carro del eje y los valores visualizados determinados por última vez. En los sistemas lineales de medida con marcas de referencia **codificadas** sólo es necesario desplazar los ejes de la máquina un máximo de 20 mm.

![](_page_8_Figure_8.jpeg)

#### <span id="page-9-0"></span>**Conexión, sobrepasar los puntos de referencia**

![](_page_9_Figure_1.jpeg)

Activar el interruptor de la parte posterior del ND. En **0 1** la visualiz. de estados parpadea REF y ptos. decimales

![](_page_9_Picture_88.jpeg)

![](_page_9_Picture_89.jpeg)

Una vez sobrepasados los puntos de referencia, la última asignación determinada entre la posición de los carros de los ejes y los valores visualizados se memoriza contra fallos de red para todos los puntos de referencia.

¡Si no se sobrepasan los puntos de referencia (borrar el diálogo REF ? con la tecla CL), se pierde dicha asignación en caso de una interrupción de tensión o de desconexión de la red!

![](_page_9_Picture_7.jpeg)

¡En el caso de emplearse la corrección no líneal de los ejes, deben sobrepasarse los puntos de referencia (véase "corrección no lineal del eje)!

#### <span id="page-10-0"></span>**Conmutaci ón entre modos de funcionamiento**

En cualquier momento se puede conmutar entre los modos de funcionamiento "Visualizaci ón del recorrido restante", "Funciones especiales", "Introducci ón del programa", "Fijaci ón del punto de referencia", "Mantener la posici ón" e "Introducci ón de par ámetros" , simplemente pulsando la tecla del modo de funcionamiento correspondiente .

#### <span id="page-11-0"></span>**Selección de la visualización del radio o del diámetro**

El visualizador de cotas ND puede visualizar posiciones en el eje transversal como valores del diámetro o del radio. Normalmente las piezas giratorias se acotan con el diámetro. Sin embargo en el mecanizado se aproxima la herramienta en el eje transversal según el valor del radio.

![](_page_11_Picture_101.jpeg)

#### **Conmutación de la visualización**:

➤Pulsar la tecla **R**x

щĻ

![](_page_11_Picture_5.jpeg)

Cuando el visualizador ND visualiza el radio para el eje X, se ilumina en la visualización de estados  $R_X$ . Si está seleccionada la visualización del diámetro se borra  $R_X$  de la visualización de estados.

![](_page_11_Figure_7.jpeg)

#### <span id="page-12-0"></span>**Selecci ón de la visualizaci ón individual o de la suma (s ólo en el ND 970)**

#### **Visualizaci ón individual**

El visualizador de cotas ND 970 muestra las posiciones de los carros de la bancada y superior por separado. La visualizaci ón se refiere a los puntos de referencia fijados para los ejes Zo y Z . Unicamente se modifica la visualizaci ón de posiciones cuyo carro se desplaza.

#### **Visualizaci ón de la suma**

El visualizador de cotas ND 970 suma los valores de las posiciones de los carros de los ejes con el signo correcto. La visualizaci ón de la suma indica la posici ón absoluta de la hta., referida al punto cero de la pieza.

![](_page_12_Picture_169.jpeg)

pul<sub>7</sub>

¡El visualizador de cotas indica correctamente la suma cuando al fijar el punto de ref. para la "suma"se han introducido los valores de ambos carros de los ejes con el signo correcto!

#### **Conmutación de la visualización:**

z

![](_page_12_Picture_10.jpeg)

![](_page_12_Picture_11.jpeg)

¡Cuando el visualizador de cotas ND 970 muestra una suma, se desconecta la visualizaci ón Zo!

![](_page_12_Figure_13.jpeg)

#### <span id="page-13-0"></span>**Fijación del punto de referencia**

![](_page_13_Picture_1.jpeg)

- •¡Si desea memorizar los ptos. de referencia contra fallos en la red, antes deberá haber sobrepasado los mismos!
- •Fijando el punto de referencia en el eje X , el valor a introducir dependerá de si se ha seleccionado la visualización del radio o del diámetro!

En los visualizadores de cotas ND 930/ND 970 se puede introducir **un** punto de referencia absoluto de la pieza y datos para 99 herramientas (puntos de referencia relativos).

#### **Fijación del punto de referencia absoluto de la pieza**

Si se fija un punto de referencia absoluto de la pieza, todos los datos de la herramienta se refieren a dicho punto de referencia nuevo de la pieza.

![](_page_13_Picture_7.jpeg)

![](_page_13_Picture_8.jpeg)

Si es preciso se introducen otros ejes de la misma forma.

![](_page_13_Picture_10.jpeg)

#### <span id="page-14-0"></span>**Introducción de los datos de la hta. (ptos. de ref. relativos)**

•

![](_page_14_Picture_156.jpeg)

![](_page_14_Figure_2.jpeg)

o se trabaja con la visualización de la suma ibién los datos de la hta, con la visualización. ma activada (sólo ND 970)!

*i*Con la tecla CL se puede retroceder una línea dentro de las funciones especiales!

#### <span id="page-15-0"></span>**Poner a cero todos los ejes**

Para la puesta a cero de los ejes el visualizador de cotas ND se pone a cero pulsando una tecla en todos los ejes. De esta forma la última posición real se convierte en punto de ref. relativo pero no se memoriza (posicionamiento por incrementos). En la visualización de estados se visualiza "**– –**" en vez del número de la hta. Los puntos de referencia de la hta. fijados no varían. Se pueden volver a seleccionar introduciendo el número de hta. correspondiente.

#### **Ejemplo: Torneado en acabado de escalones**

![](_page_15_Picture_3.jpeg)

![](_page_15_Figure_4.jpeg)

#### <span id="page-16-0"></span>**Mantener la posición**

Si se desea por ejemplo, medir el diámetro de la pieza después de girarla, se puede "congelar" ("mantener") la posición real , hasta retirar la herramienta.

![](_page_16_Picture_116.jpeg)

![](_page_16_Figure_3.jpeg)

<u>ي</u>: **n**

#### **Desplazamiento de ejes con visualización del recorrido restante**

Normalmente en la visualización se encuentra la posición real de la herramienta. Sin embaro, en ocasiones es mejor visualizar el recorrido restante hasta la posición nominal. Simplemente se posiciona desplazandose hacia el valor cero.

En la visualización del recorrido restante se pueden introducir coordenadas absolutas o relativas (incrementales).

#### **Ejemplo: Torneado en el acabado de un escalón**

![](_page_17_Picture_4.jpeg)

Seleccionar la función Visualización del recorrido restante, en la visualización de estados se ilumina ∆

#### **VALOR NOMINAL X =**

![](_page_17_Picture_7.jpeg)

Desplazar el eje X sobre el valor de visualización cero. La hta. se encuentra en la posición  $(1)$ .

Seleccionar el eje, p.ej. Z, introducir la coordenada nominal p.ej. – 20 mm, confirmar con ENT.

#### **VALOR NOMINAL X =**

![](_page_17_Picture_147.jpeg)

• •

![](_page_17_Figure_12.jpeg)

<span id="page-17-0"></span>rest.

![](_page_18_Picture_0.jpeg)

Desplazar el eje Z al valor de visualizaci ón cero. La hta. se encuentra en la posición <mark>②</mark>.

#### **VALOR NOMINAL X =**

![](_page_18_Picture_136.jpeg)

Seleccionar el eje, p.ej. X, caracterizar como cota incremental, introducir la coordenada nominal, p.ej. 5 mm (radio), confirmar con ENT.

Desplazar el eje X al valor de visualizaci ón cero, la herramienta se encuentra en la posición  $\circled{3}$ .

![](_page_18_Picture_5.jpeg)

Finalizar la funci ón Visualizaci ón del recorrido restante, en la visualizaci ón de estados desaparece ∆ .

![](_page_18_Picture_137.jpeg)

•¡Cuando est á seleccionada la sobremedida en ON (v éase Giro con sobremedida") y se conecta la visualizaci ón del recorrido restante se emite en la l ínea de indicaciones el aviso SOBREMEDIDA ON (eliminar con CL)!

- •¡Para calcular correctamente la sobremedida, introducir la primera coordenada nominal en **absoluto** !
- •¡ La sobremedida introducida s ólo se calcula correctamente en la visualizaci ón de la suma!

#### <span id="page-19-0"></span>**Girar con sobremedida**

Cuando esta activada la función "Sobremedida", el ND la tiene en cuenta automáticamente en la visualización del recorrido restante. La sobremedida se determina por separado especificamente para cada eje.

#### **Activación de la sobremedida**

![](_page_19_Picture_93.jpeg)

Tengase en cuenta que la sobremedida sólo se tiene en cuenta correctamente en **Movimientos hacia el contorno.**

![](_page_19_Picture_5.jpeg)

щĻ

#### **Introducci ón de la sobremedida**

![](_page_20_Picture_114.jpeg)

- •¡Cuando est á seleccionada la sobremedida en ACTIVADA, se emite un aviso de error en la l ínea de indicaciones al conectar la visualizaci ón del recorrido restante!
	- •¡Con la tecla CL se puede saltar una l ínea dentro de las funciones especiales!

#### <span id="page-21-0"></span>**Calculadora de conos**

Con la calculadora de conos se puede calcular el ángulo de entrada para los carros superiores. Se dispone de dos posibilidades:

- Cálculo de la proporción del cono:
	- Diferencia de los radios del cono respecto a la longitud del mismo
- Cálculo de los dos diámetros y la longitud:
	- Diámetro inicial
	- Diámetro final
	- Longitud del cono

#### **Cálculo de las proporciones del cono**

![](_page_21_Figure_9.jpeg)

- •
- •
- 
- •

![](_page_21_Figure_14.jpeg)

![](_page_22_Picture_92.jpeg)

![](_page_22_Picture_1.jpeg)

•¡Naturalmente se pueden editar posteriormente los valores introducidos, seleccionando con las teclas cursoras el valor que se desea corregir!

•¡Con la tecla CL se puede saltar una l ínea dentro de las funciones especiales!

#### **Cálculo de dos diámetros y la longitud**

![](_page_23_Picture_76.jpeg)

![](_page_23_Figure_2.jpeg)

**24**

•

#### **DIAMETRO DCHA. =**

![](_page_24_Picture_2.jpeg)

Introducir el valor, p.ej. 10 mm, confirmar con el "Cursor hacia abajo"

#### **DIAMETRO IZQ. =**

![](_page_24_Picture_5.jpeg)

Introducir el valor, p.ej. 20 mm, confirmar con el "Cursor hacia abajo"

#### **LONGITUD =**

![](_page_24_Picture_8.jpeg)

Introducir el valor, p.ej. 30 mm, confirmar con el "Cursor hacia abajo".

![](_page_24_Picture_111.jpeg)

- •¡Naturalmente se pueden editar posteriormente los valores щĻ introducidos, seleccionando con las teclas cursoras el valor que se desea corregir!
	- •¡Con la tecla CL se puede saltar una l ínea dentro de las funciones especiales!

#### <span id="page-25-0"></span>**Ciclo de arranque de viruta**

Con el ciclo de arranque de viruta se mecaniza un escalón en las aproximaciones que se desee. El ciclo se define y ejecuta mediante las funciones especiales.

#### **Definición y ejecución del ciclo**

![](_page_25_Figure_3.jpeg)

![](_page_25_Figure_4.jpeg)

**30**

**Z**

**0**

**X**

![](_page_25_Picture_103.jpeg)

•

![](_page_26_Picture_90.jpeg)

#### **VALOR NOMINAL Zs=**

![](_page_26_Picture_2.jpeg)

Introducir el valor nominal, p.ej. –30 mm, confirmar con el "Cursor hacia abajo"

#### **START ?**

![](_page_26_Picture_5.jpeg)

Confirmando con ENT se inicia el ciclo de arranque de viruta, con la tecla "Cursor hacia abajo" Vd. puede corregir los valores que ha introducido.

#### **DESPLAZAMIENTO DE LOS EJES**

![](_page_26_Picture_91.jpeg)

Si se confirma el ARRANQUE con "ENT" se puede realizar el escalón con las aproximaciones que se desee mediante "Desplazamiento a cero"

![](_page_26_Picture_92.jpeg)

Finalizar el ciclo de arranque de viruta.

![](_page_26_Picture_12.jpeg)

•¡Cuando está activado el ciclo de arranque de viruta el ND 970 conecta automáticamente a la visualización de la suma!

•¡Con la tecla CL se puede saltar una línea dentro de las funciones especiales!

#### <span id="page-27-0"></span>**Introducción del programa**

Para la producción de series pequeñas se puede determinar en el modo de funcionamiento "Introducción del programa" (tecla PGM) la secuencia de las posiciones a alcanzar (máximo 99 posiciones). El "programa" queda memorizado incluso después de una interrupción de tensión.

Después de seleccionar PGM el visualizador de cotas ND cambia a visualización de la suma (sólo en el ND 970) y a visualización del recorrido restante. Se puede desplazar a la posición introducida mediante el posicionamiento hacia el valor 0. Las frases del pgm pueden introducirse en cotas absolutas o en incrementales. Mientras esté incompleta una frase, en la visualización de estados parpadea el símbolo "∆" . Si se modifican frases del pgm, inmediatamente después de confirmar con ENT, se actualizan los valores de visualización correspondientes.

Cuando está terminado el programa se puede iniciar el arranque desde cualquier frase de posicionamiento.

#### **Ejemplo: Torneado de escalones**

• •

![](_page_27_Figure_5.jpeg)

![](_page_27_Figure_6.jpeg)

![](_page_28_Picture_78.jpeg)

![](_page_28_Picture_79.jpeg)

#### **Borrar un programa, borrar una frase, añadir una frase vacía**

Está seleccionada la introducción del programa.

![](_page_29_Figure_3.jpeg)

#### <span id="page-30-0"></span>**Avisos de error**

![](_page_30_Picture_209.jpeg)

![](_page_30_Picture_210.jpeg)

#### **Borrar un aviso de error**

Una vez eleminada la causa del error:

➤ Pulsar la tecla CL.

# Volumen de suministro **Volumen de suministro**

#### **Volumen de suministro**

- **ND 930** para 2 ejes
- o
- **ND 970** para 3 ejes
- **Acoplamiento a la red** nº id. 257 811 01
- **Modo de empleo**

#### **Accesorios SOBRE PEDIDO**

• **Soporte bisagra** para montaje en la parte inferior de la carcasa n<sup>o</sup> id. 281 619 01

#### <span id="page-32-0"></span>**2ª parte Puesta en marcha y datos técnicos**

![](_page_32_Picture_75.jpeg)

#### **Conexiones en la parte posterior de la carcasa**

<span id="page-33-0"></span>![](_page_33_Figure_1.jpeg)

![](_page_33_Figure_2.jpeg)

щĻ Las conexiones X1, X2, X3 cumplen la norma "Aislamiento de la red" según la norma EN 50 178!

## sujeción **Conexión a la red/Colocación y sujeción**red/Colocación  $\overline{6}$  $\overline{a}$ Conexión

#### <span id="page-34-0"></span>**Instalaci ón y sujeci ó n**

Para atornillar el visualizador de cotas sobre una consola se emplean tornillos M4 en los pies de goma de la parte inferior de la carcasa.

El visualizador de cotas tambi én se puede montar sobre un soporte bisagra, que se suministra como accesorio.

#### **Conexi ón a la red**

Conexión a la red en los contacto  $\mathbb{Q}$  y  $\mathbb{N}$  , Conectar la toma a tierra en el contacto  $\text{I}$ 

![](_page_34_Picture_6.jpeg)

(III)

•**¡Peligro de descarga!**

¡Conectar el cable de protección! ¡La protección no debe estar nunca interrumpida!

•¡Antes de abrir la carcasa sacar el conector de la red!

Para mayor seguridad unir la toma a tierra en la parte posterior de la carcasa con el punto central de tierra de su m áquina (secci ón transversal m ínima 6 mm 2)!

El visualizador de cotas trabaja con un margen de tensi ón de 100 V~ a 240 V~ por lo que no precisa de un conector de selecci ón de red.

![](_page_34_Picture_12.jpeg)

#### **¡Peligro para componentes internos!**

¡Emplear sólo fusibles de repuesto originales! Dentro de la carcasa hay dos fusibles de red y un seguro para las salidas de conexi ón. Tipos: Red: F 2.5 A 250 V Entradas de conexi L y (W),<br>actq content and the content of the content and the terminal of the content<br>a toma a tier than a tier entral de tier of mm<sup>2</sup>)!<br>un margen conector de<br>**ss internos!**<br>spuesto origing fusibles de<br>F 2,5<br>tión: F 1 A

![](_page_34_Figure_15.jpeg)

![](_page_34_Picture_16.jpeg)

#### <span id="page-35-0"></span>**Conexión de los sistemas de medida**

Se pueden conectar todos los sistemas lineales de medida HEIDENHAIN con señales sinusoidales (11 a 40 uApp) y marcas de referencia codificadas o una sóla marca de referencia.

#### **Asignación de los sistemas de medida para el ND 930**

Entrada X1 del sistema de medida para el eje X Entrada X2 del sistema de medida para el eje Z

#### **Asignación de los sistemas de medida para el ND 970**

Entrada X1 del sistema de medida para el eje X Entrada X2 del sistema de medida para el eje Zo Entrada X3 del sistema de medida para el eje Z

#### **Supervisión del sistema de medida**

Los visualizadores disponen de una supervisión del sistema de medida, que comprueba la amplitud y frecuencia de las señales. Si es preciso se emite uno de los siguientes avisos de error.

AMPL.X MUY PEQUEÑA AMPL.X MUY GRANDE FRECUENCIA X SOBREPASADA

La supervisión se activa con el parámetro 45.

En caso de emplear sistema lineales de medida con marcas de referencia codificadas, se comprueba si la distancia determinada en el parámetro de funcionamiento P43 coincide realmente con la distancia real de las marcas de referencia. Si es preciso se emite el siguiente aviso de error

![](_page_35_Figure_12.jpeg)

#### <span id="page-36-0"></span>**Parámetros de funcionamiento**

Con los parámetros de funcionamiento se determina el comportamiento del visualizador de cotas ND y como se valoran las señales del sistema de medida. Aquellos parámetros que pueden ser modificados por el usuario de la máquina se pueden llamar con la tecla "MOD" y el diálogo "PARAMETRO" (marcados en la lista de parámetros). La lista completa de los parámetros de funcionamiento sólo se pueden seleccionar mediante el diálogo "CODIGO" .

Los parámetros de funcionamiento se denominan con la letra P y un número, p.ej. **P11**. La denominación de los parámetros se visualiza al seleccionar el parámetro con las teclas cursoras en la línea de introducción. En la línea de indicaciones está el valor del parámetro.

Algunos parámetros se introducen específicamente para cada eje. En el **ND 970** estos parámetros están caracterizados con un indice del uno al tres y en el **ND 930** con un índice de uno a dos.

**Ejemplo:** P12.1 Factor de escala del eje X P12.2 Factor de escala del eje Zo (sólo ND 970) P12.3 Factor de escala del eje Z

Los parámetros P60 y P61 para determinar los márgenes de desconexión se caracterizan con un índice del cero al siete.

Cuando se suministra el visualizador de cotas ND los parámetros están preajustados. Los valores de este ajuste básico están **impresos en negrita** en la lista de parámetros.

#### **Introducción/modificación de parámetros de funcion.**

#### **Llamada a los parámetros de funcionamiento**

- ➤ Pulsar la tecla "MOD"
- ➤ Confirmar con la tecla "ENT" para seleccionar los parámetros de usuario o seleccionar con la tecla "Cursor hacia abajo" el diálogo para introducir el código **95148** y poder modificar todos los parámetros de funcionamiento.

#### **Pasar página en la lista de parámetros de funcionamiento**

- ➤ Pasar página hacia delante: Pulsar la tecla "Cursor hacia abajo"
- ➤ Pasar página hacia atrás: Pulsar la tecla "Cursor hacia arriba"
- ➤ Selección directa de parámetros de funcionamiento: Pulsar la tecla "GOTO", introducir el número de parámetro y pulsar la tecla "ENT".

#### **Modificar el ajuste de los parámetros**

➤ Pulsar la tecla "Menos" o introducir el valor correspondiente y confirmar con ENT.

#### **Corrección de una introducción**

➤ Pulsar la tecla "CL": en la línea de introducción aparece el último valor activado y se activa de nuevo

#### **Salida de los parámetros de funcionamiento**

➤ Pulsar de nuevo la tecla "MOD".

#### <span id="page-37-0"></span>**Lista de parámetros de funcionamiento**

#### **P1 Sistema métrico** 1) Visualización en milímetros **mm** Visualización en pulgadas *pulg* **P11 Activar la función factor de escala** 1) Factor de escala activado FACTOR ESCALA ON Factor de escala no activado **FACTOR ESCALA OFF P12.1 a P12.3 Determinar el factor de escala** 1) Introducción específica en cada eje del factor de escala: Valor > 1: La pieza se amplia Valor = 1: No se modifica la pieza Valor < 1: La pieza se reduce Campo de introducción: 0.111111 a 9.999999 Ajuste básico: **1**

#### **P30.1 a P30.3 Dirección de contaje**

Dirección de contaje positiva cuando la dirección de desplazamiento es + **DIR. CONT. X : POS** Dirección de contaje negativa cuando la dirección de desplazamiento es + DIR. CONT. X : NEG

#### **P31.1 a P31.3 Periodo de la señal del sistema de medida**

2 µm / 4 µm / 10 µm / **20 µm** / 40 µm 100 µm / 200 µm / 12800 µm

#### **P32.1 a P32.3 Subdivisión de las señales del sist. med.**

128 / 100 / 80 / 64 / 50 / 40 / **20** / 10 / 5 / 4 / 2 / 1 / 0.5 / 0.4 / 0.2 / 0.1

#### **P40.1 a P40.3 Determinar la corrección del error del eje**

Corrección del error del eje inactiva **CORR. EJE X OFF** Activada la correc. lineal del error eje COOR, EJE X LIN Activada la corr. no lineal del error eje CORR. EJE X F(a) (Véase "Corrección no lineal del error del eje")

#### **P41.1 a P41.3 Corrección lineal del error del eje**

La corrección lineal del error del eje se activa mediante los parámetros 40.1 a 40.3.

Campo de introducción [µm]: – 99999 a + 99999 Ajuste básico: **0**

**Ejemplo:** Longitud visualizada  $L<sub>A</sub> = 620,000$  mm Longitud real (calculada p.ej. con el sistema de medida comparador de HEIDENHAIN VM 101)  $L_t = 619,876$  mm Diferencia  $\Delta L = L_f - L_a = -124 \mu m$ Factor de corrección k: k = ∆L/La = – 124 µm/0,62 m = **– 200** [µm/m]

#### **P43.1 a P43.3 Marcas de referencia**

![](_page_38_Picture_192.jpeg)

![](_page_38_Picture_193.jpeg)

#### **P45.1 a P45.3 Supervisión del sistema de medida**

![](_page_38_Picture_194.jpeg)

Supervisión de la amplitud y de<br>la frecuencia inactiva

ALARMA X DESCONEC.

#### **P48.1 a P48.3 Activación de la visualización del eje**

![](_page_38_Picture_195.jpeg)

#### **P81.1 a P81.3 Sistema de medida**

![](_page_38_Picture_196.jpeg)

#### **P98 Idioma del diálogo** 1)

![](_page_38_Picture_197.jpeg)

#### <span id="page-39-0"></span>**Sistemas lineales de medida**

#### **Selección del paso de visualización en los sistemas lineales de medida**

El paso de visualización depende del

- **Periodo de la señal** del sistema de medida **(P31)** y de la
- **Subdivisión (P32).**

Ambos parámetros se introducen por separado para cada uno de los ejes.

En las mediciones a través de husillo y encoder, el periodo de la señal se calcula con la siguiente fórmula:

Periodo de señal [µm] = paso del husillo [mm] •1000 nº de impulsos

**Paso de visualización, periodo de la señal y subdivisión para sistemas lineales de medida**

![](_page_39_Picture_174.jpeg)

<span id="page-40-0"></span>![](_page_40_Picture_314.jpeg)

![](_page_40_Picture_315.jpeg)

#### <span id="page-41-0"></span>**Corrección no lineal del error del eje**

![](_page_41_Picture_1.jpeg)

Si se desea trabajar con la corrección no lineal del error del eje, habrá que tener en cuenta:

- Activar la función Corrección no lineal del error del eje mediante el parámetro de funcionamiento 40 (véase "Parámetros de funcionamiento")
- ¡Sobrepasar los puntos de referencia después de conectar el visualizador de cotas ND!
- Introducir tabla valores de corrección.

Debido a la construcción de la máquina (p.ej. flexiones, error del husillo) puede surgir un error no lineal del eje. Un error no lineal del eje de este tipo se puede determinar normalmente con un aparato de medición comparador. De esta forma, se puede p.ej. calcular para el eje X el error del paso del husillo X = F(X). Entonces el ND corrije automáticamente el valor indicado según el error , que corresponde a la posición actual.

Sólo se puede corregir un eje referido al eje que causa el error . Se puede introducir una tabla de valores de corrección para cada eje con 64 valores de corrección cada una. La tabla de los valores de corrección se selecciona mediante la tecla "MOD" y el diálogo "CODIGO".

#### **Introducciones en la tabla de los valores de corrección**

• Eje a corregir : X, Z o Zo

(Zo sólo ND 970)

- Eje causante del error: X, Z o Zo (Zo sólo ND 970)
- Punto de ref. para el eje causante del error: Aquí se introduce el punto a partir del cual se debe corregir el eje erróneo. Dicho punto indica la distancia absoluta al punto de referencia.

![](_page_41_Picture_215.jpeg)

¡No se puede modificar el valor entre el punto de referencia y el punto inicial del eje en la tabla de los valores de corrección!

- Distancia entre los puntos de corrección: La distancia entre los puntos de corrección se calcula de la fórmula: Distancia =  $2^{x}$  [µm], donde el valor del exponente x se introduce en la tabla de valores de corrección. Valor de introducción mínimo: 6 (= 0.064 mm) Valor de introducción máximo: 20 (= 1052.672 mm)
- **Ejemplo:** 600 mm de recorrido con 35 ptos. de corrección  $==$  17.143 mm de distancia se elige la potencia de resultado más próximo:  $2^{14}$  = 16.384 mm En la tabla se introduce el exponente: 14
- Valor de corrección

Deberá introducirse el valor de corrección medido en la posición de corrección visualizada en mm. El punto de corrección 0 tiene siempre el valor 0 y no

puede modificarse.

# Corrección no lineal del error del eje **ón no lineal del error del eje 43Correcci**

#### <span id="page-42-0"></span>**Selecc. de tabla de valores de corr./ introd. del error del eje**

![](_page_42_Figure_2.jpeg)

#### <span id="page-43-0"></span>**Borrar una tabla de valores de corrección**

![](_page_43_Picture_88.jpeg)

#### <span id="page-44-0"></span>**Datos técnicos**

![](_page_44_Picture_205.jpeg)

![](_page_44_Picture_206.jpeg)

<span id="page-45-0"></span>![](_page_45_Figure_0.jpeg)

![](_page_45_Figure_1.jpeg)

![](_page_45_Figure_2.jpeg)

![](_page_45_Figure_3.jpeg)

20

### **HEIDENHAIN**

#### DR. JOHANNES HEIDENHAIN GmbH

Dr.-Johannes-Heidenhain-Straße 5 83301 Traunreut, Germany

<sup>**<sup>3</sup>** +49/8669/31-0</sup>  $FAX$  +49/8669/5061 e-mail: info@heidenhain.de

**@ Service** +49/8669/31-1272 <sup>**<sup>3</sup>** TNC-Service +49/86 69/31-1446</sup>  $\sqrt{[FAX]}$  +49/8669/9899 e-mail: service@heidenhain.de

http://www.heidenhain.de